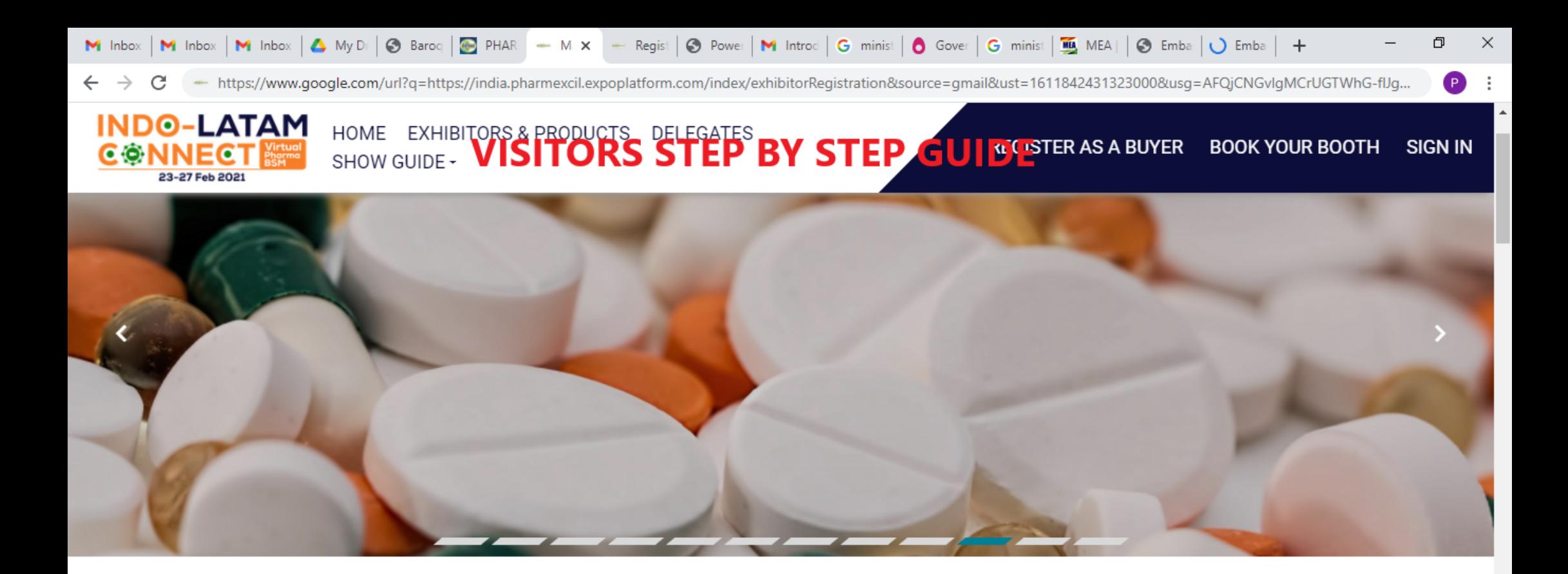

PLEASE REGISTER AS A BUYER

#### **INDO-LATAM CONNECT - VIRTUAL PHARMA BSM**

l.

ヘ □ (1)

2/5/2021

This website is using cookies. We use cookies to ensure that we give you the best experience on our website. If you continue without changing your settings, we will assume that you are happy to receive all cookies on this website. Continue Learn more

 $\circ$ 

#### **Post Registration you will receive a registration confirmation email along with activation link. Please click on the link to activate your account**

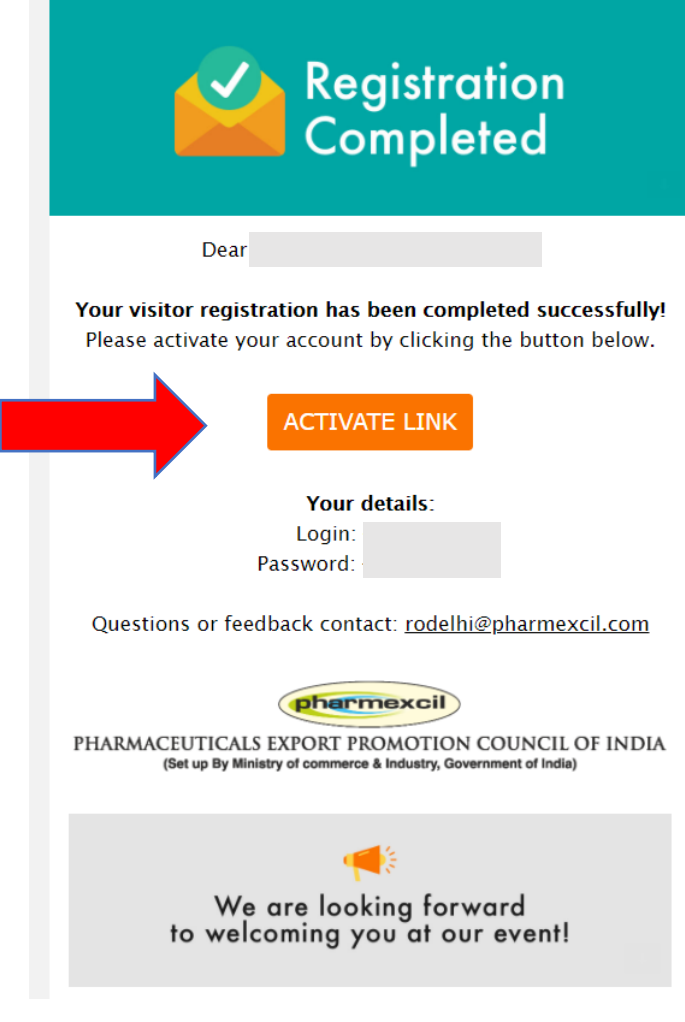

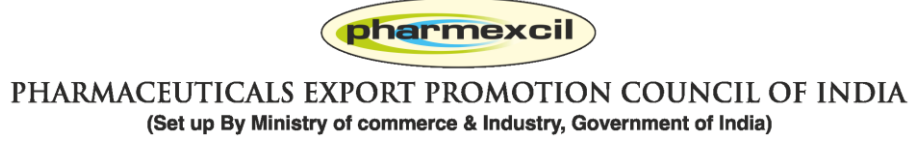

# **Once you click the activation email link, you will be led inside the online exhibition.**

### **My profile: Your personal page to show all your activities**

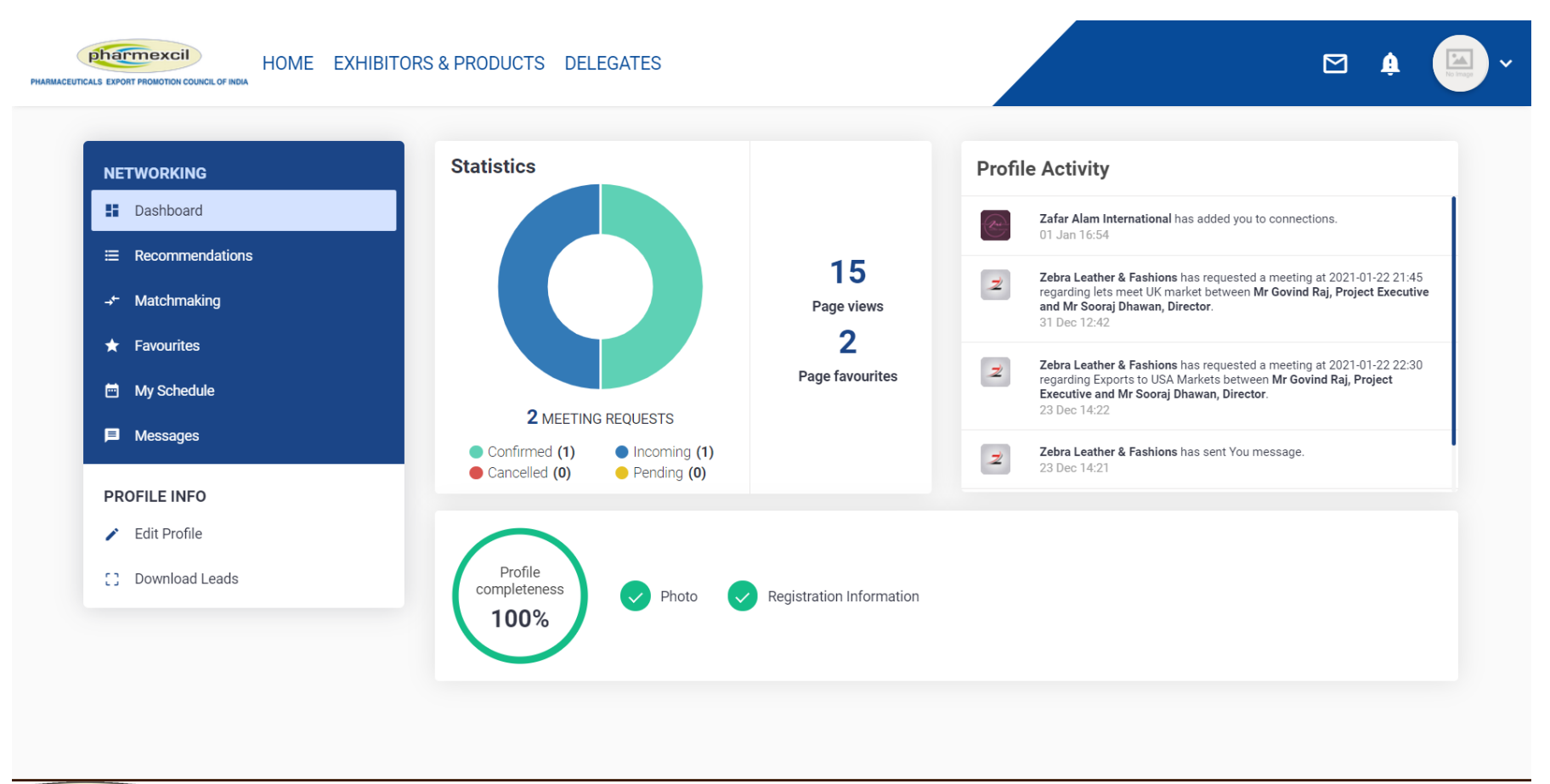

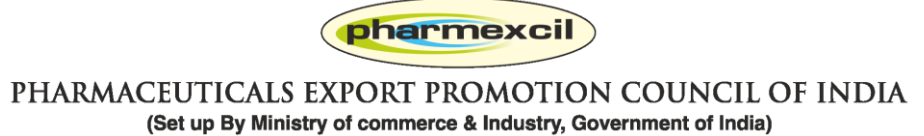

# **How to search Exhibitors: Option 1: you can also go to MY PROFILE and look for Recommendations**

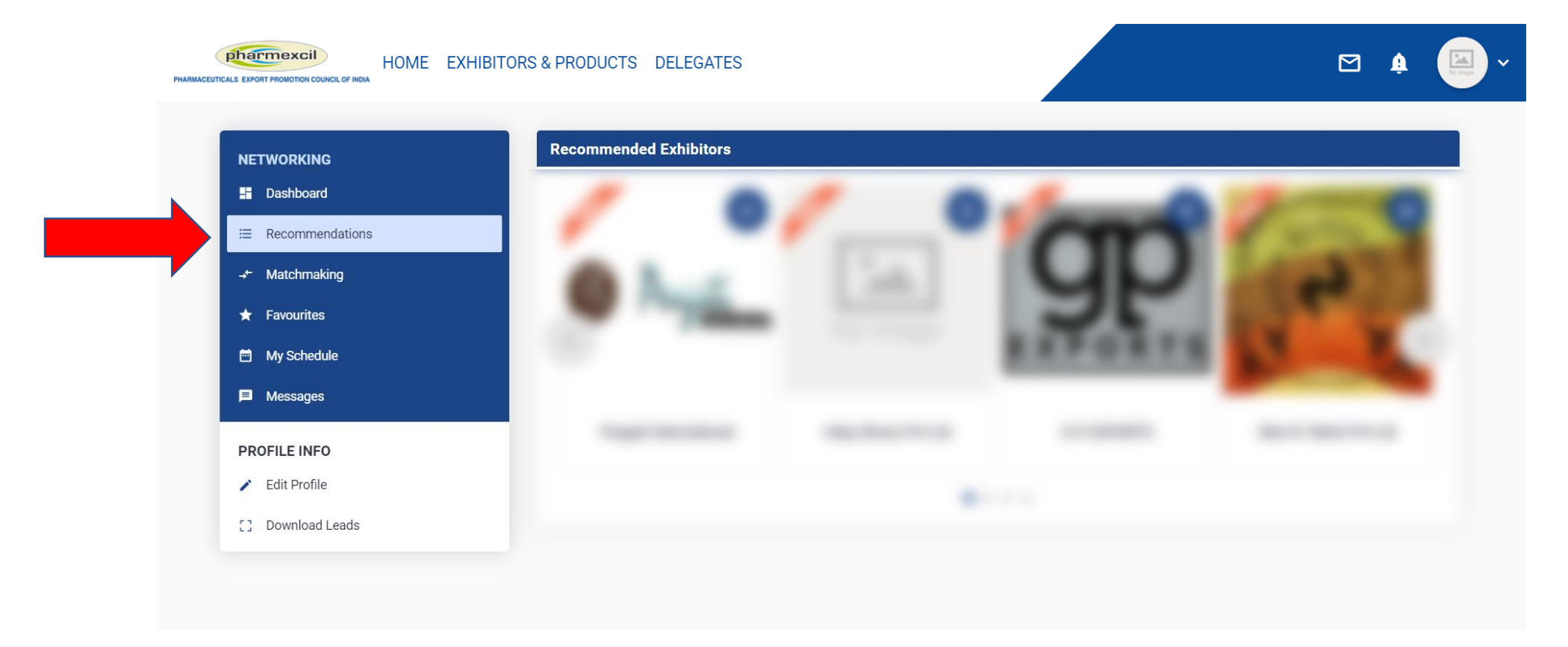

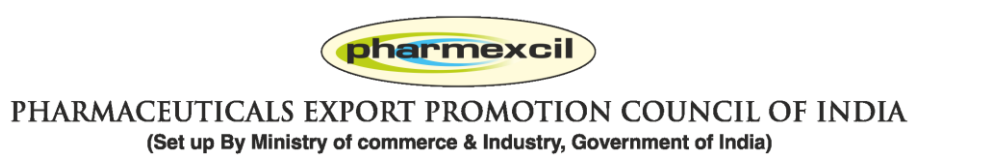

#### **How to search Exhibitors: Option 2: you can also go to Home page and scroll down to participating companies**

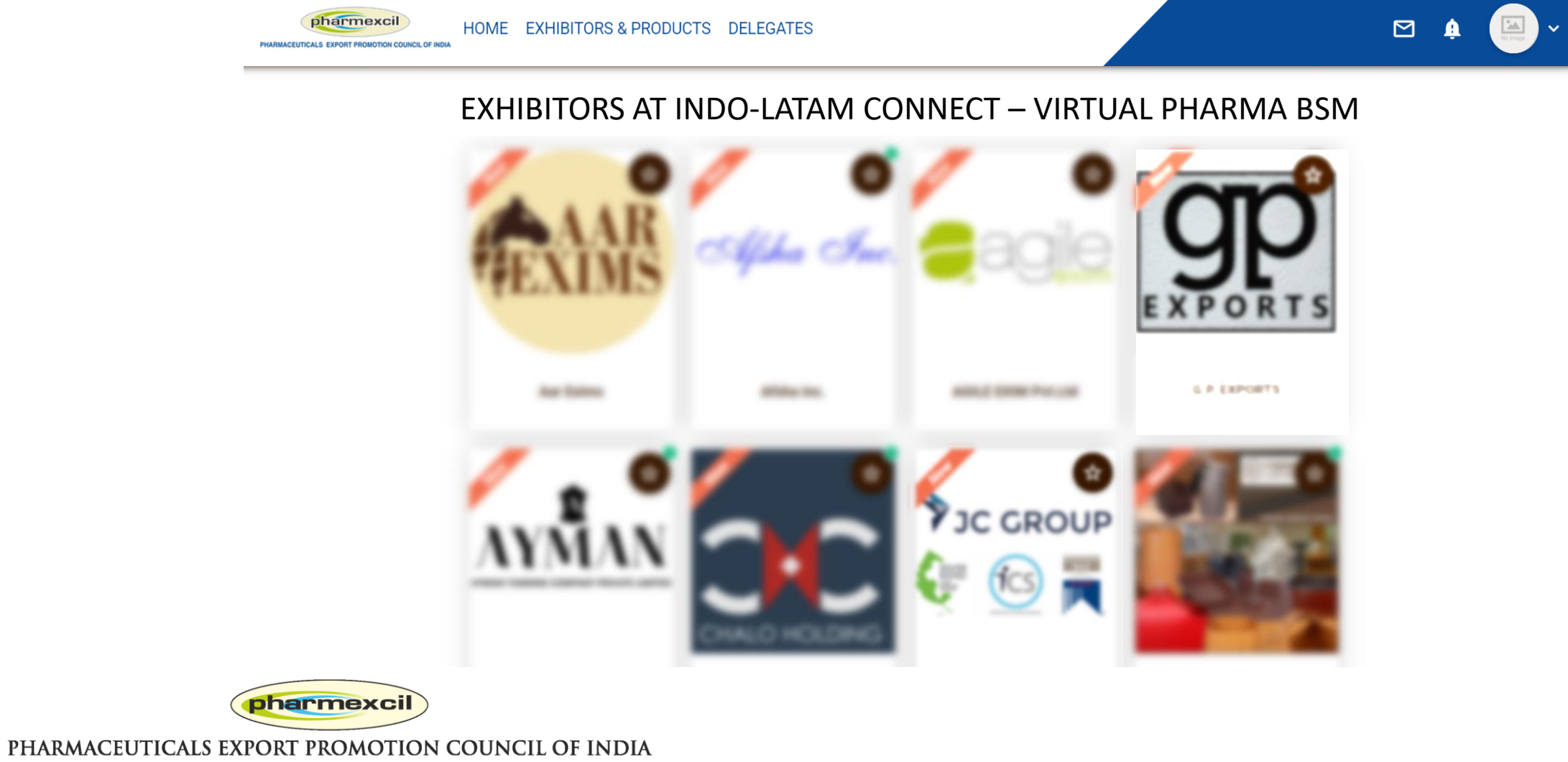

(Set up By Ministry of commerce & Industry, Government of India)

# **How to search Exhibitors: Option 3: You can visit EXHIBITORS and see the All exhibitors with various filters**

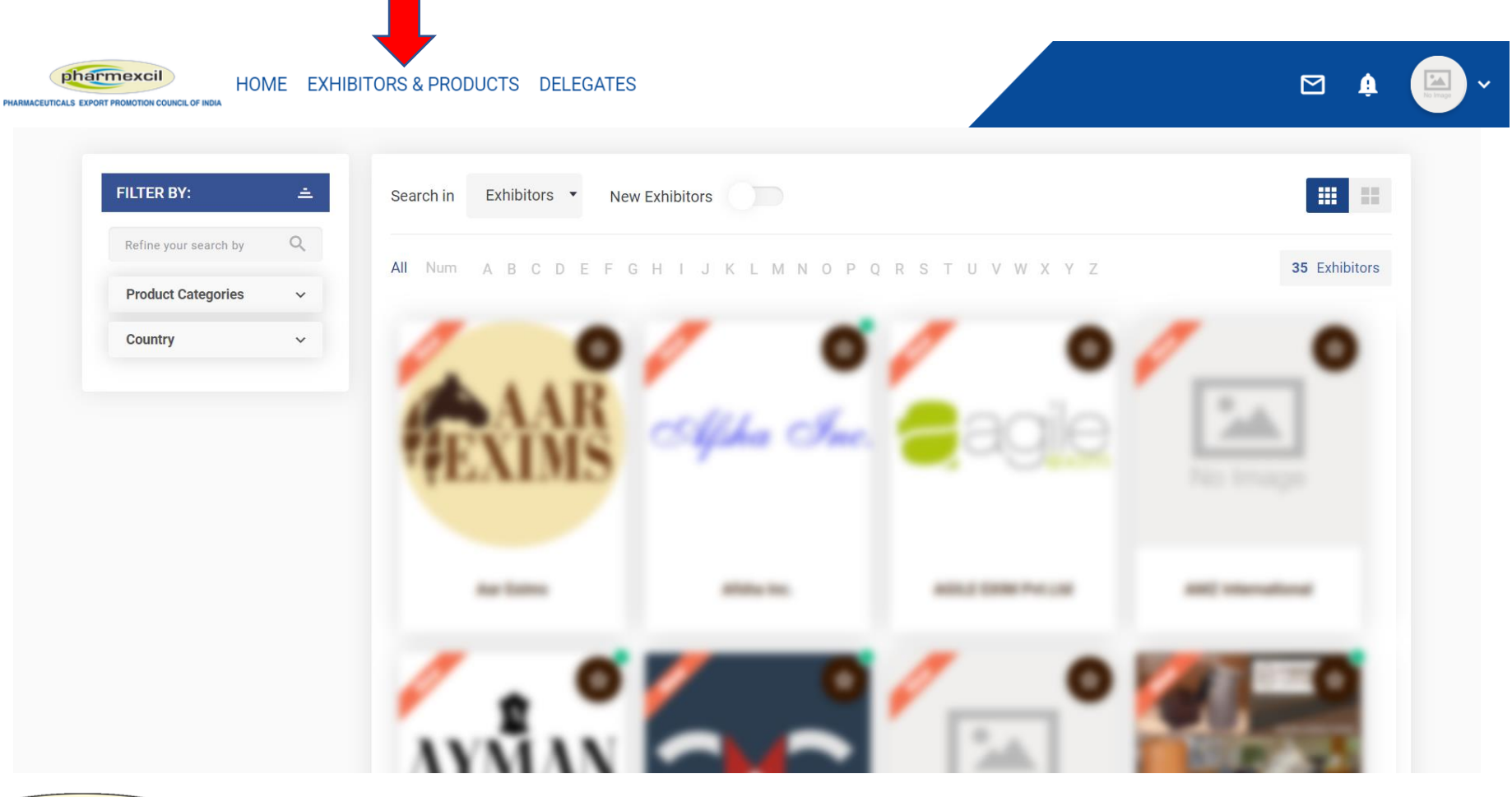

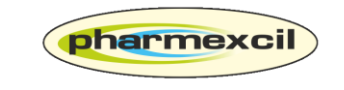

PHARMACEUTICALS EXPORT PROMOTION COUNCIL OF INDIA (Set up By Ministry of commerce & Industry, Government of India)

# **How to search Exhibitors: Option 4: You can also go to MY PROFILE and do MATCHMAKING**

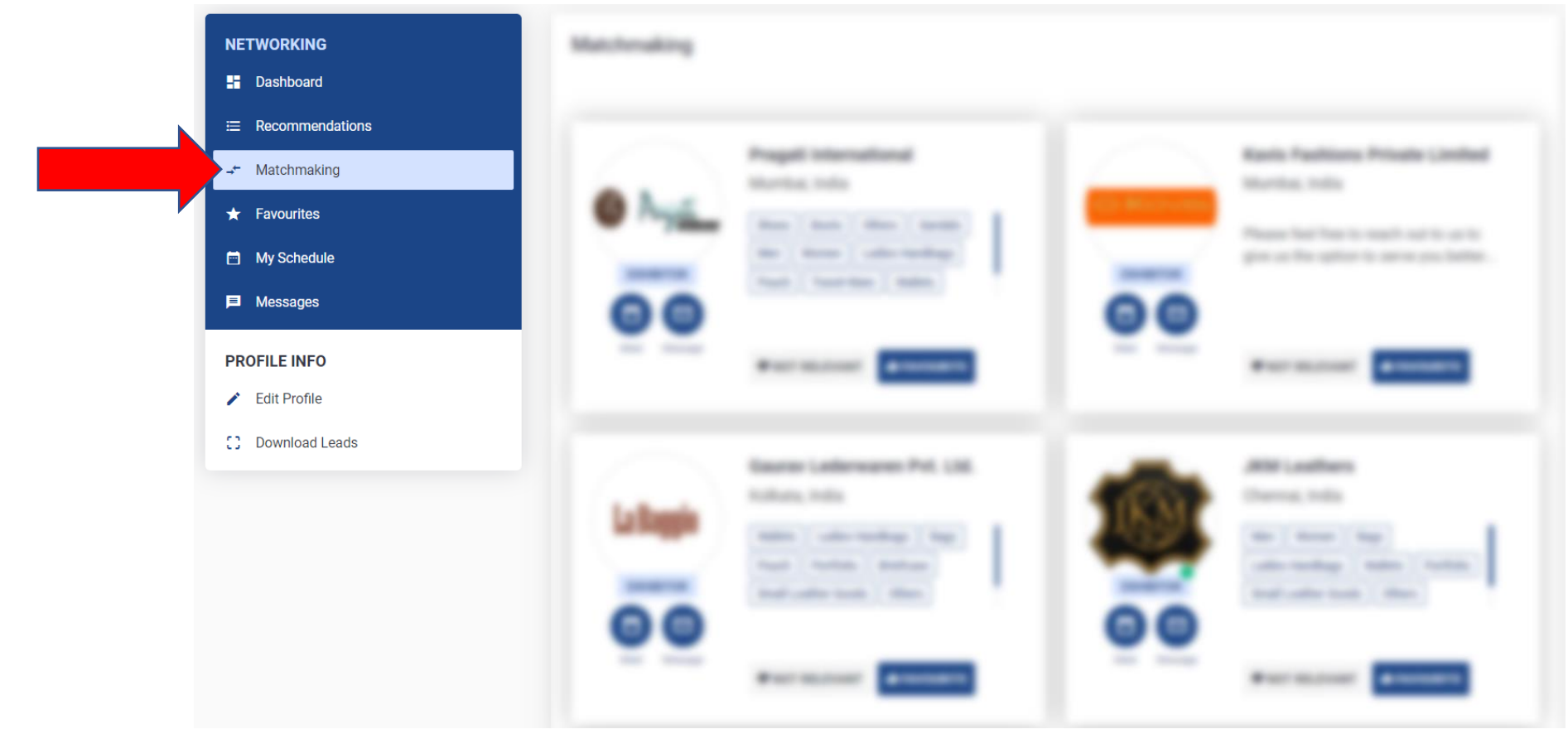

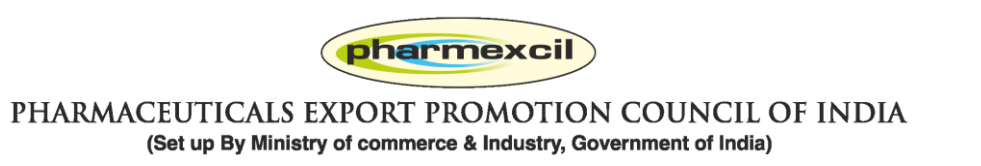

#### **Favourite and Access Later: If you want to add any exhibitor as favourite**

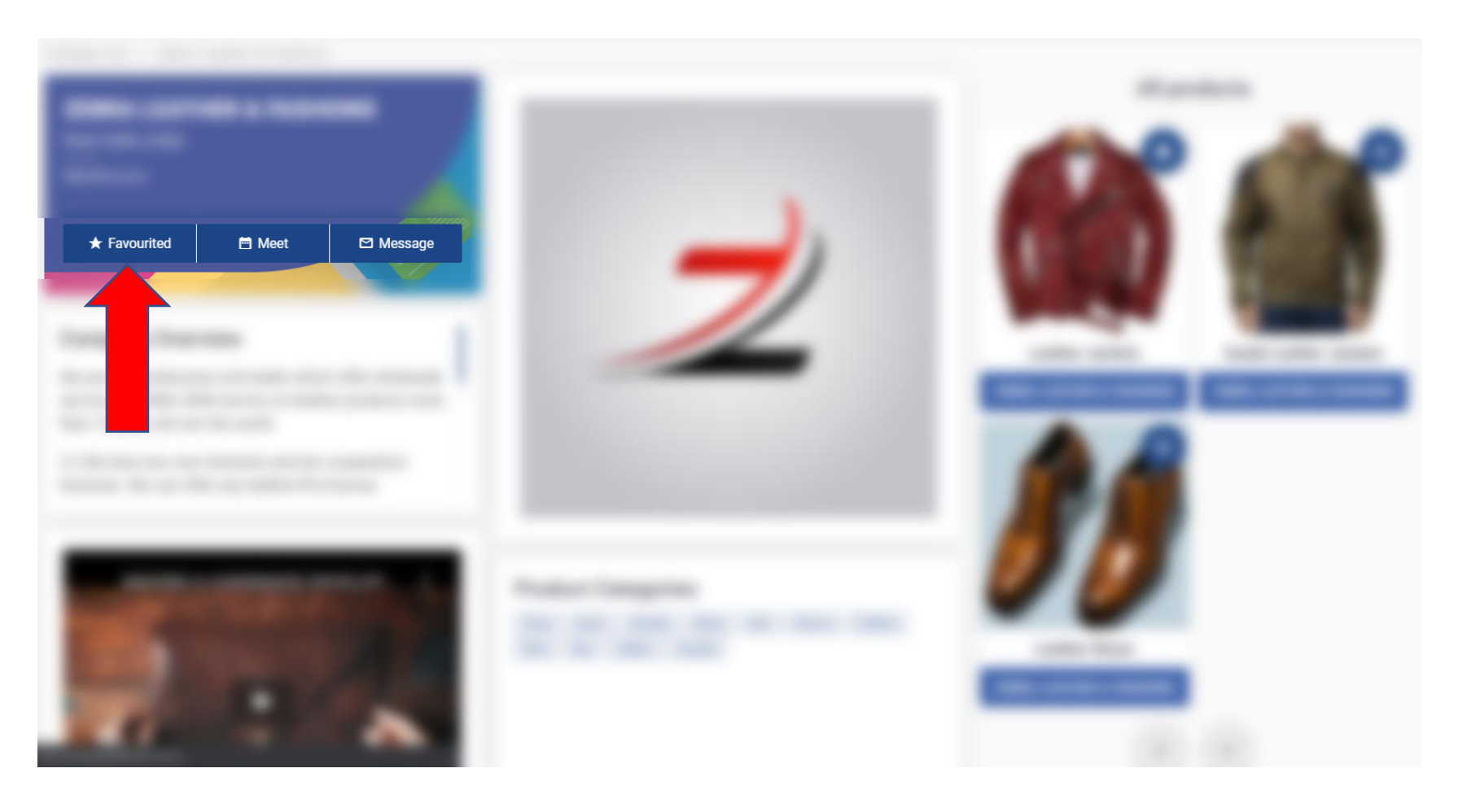

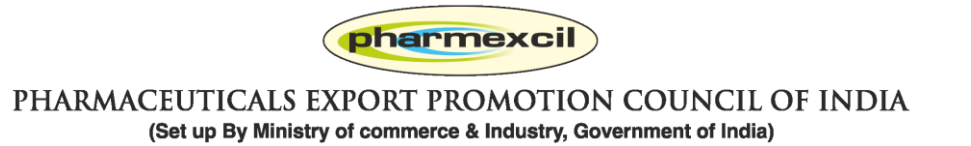

## **Favourited products and Exhibitors can be seen at MY Profile > Favourites Menu**

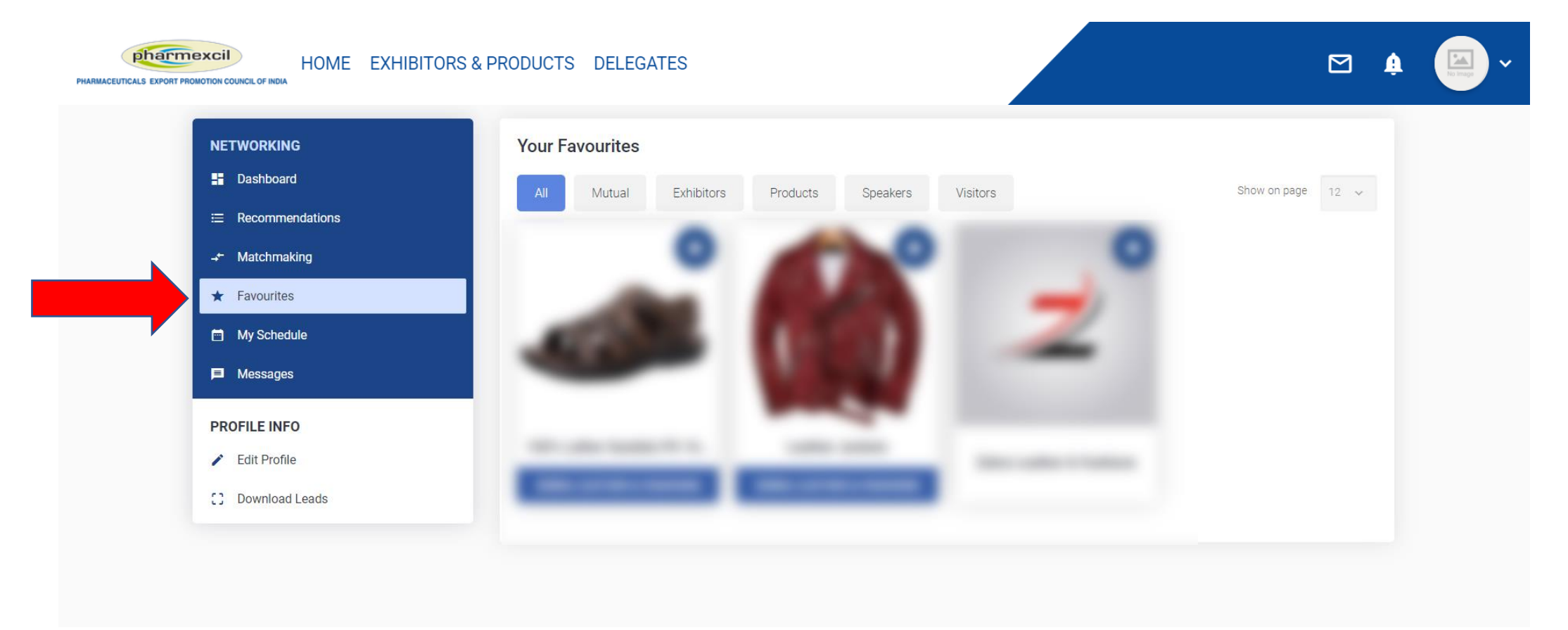

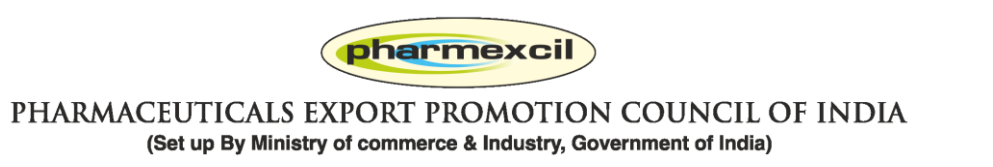

## **Business Discussions: If you want to discuss business with any company, you can Message or send a Meet request**

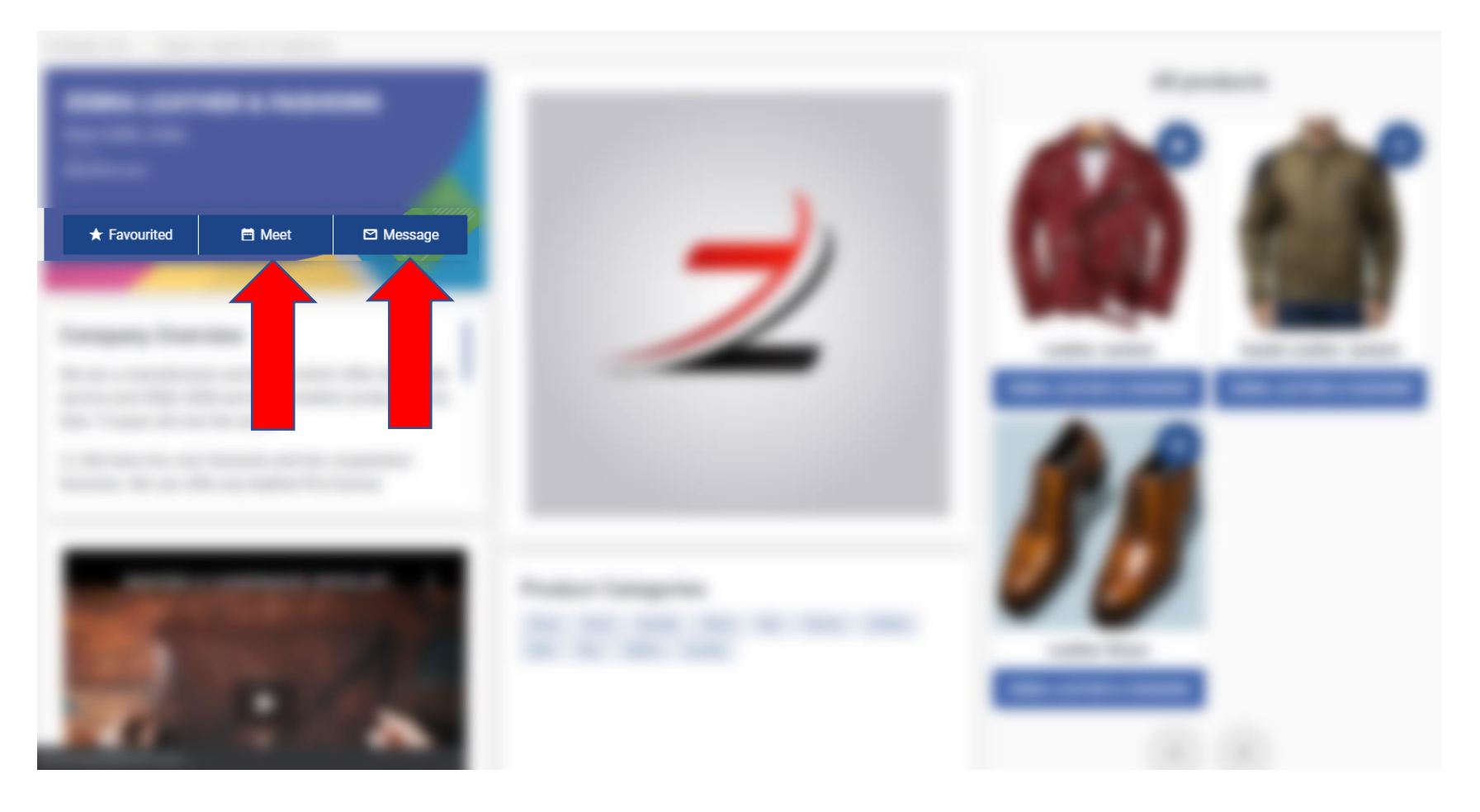

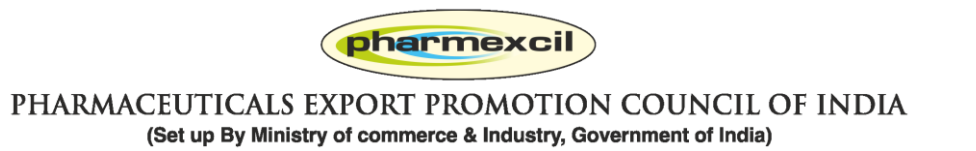

#### **Business Discussions: Click on Message and start chatting**

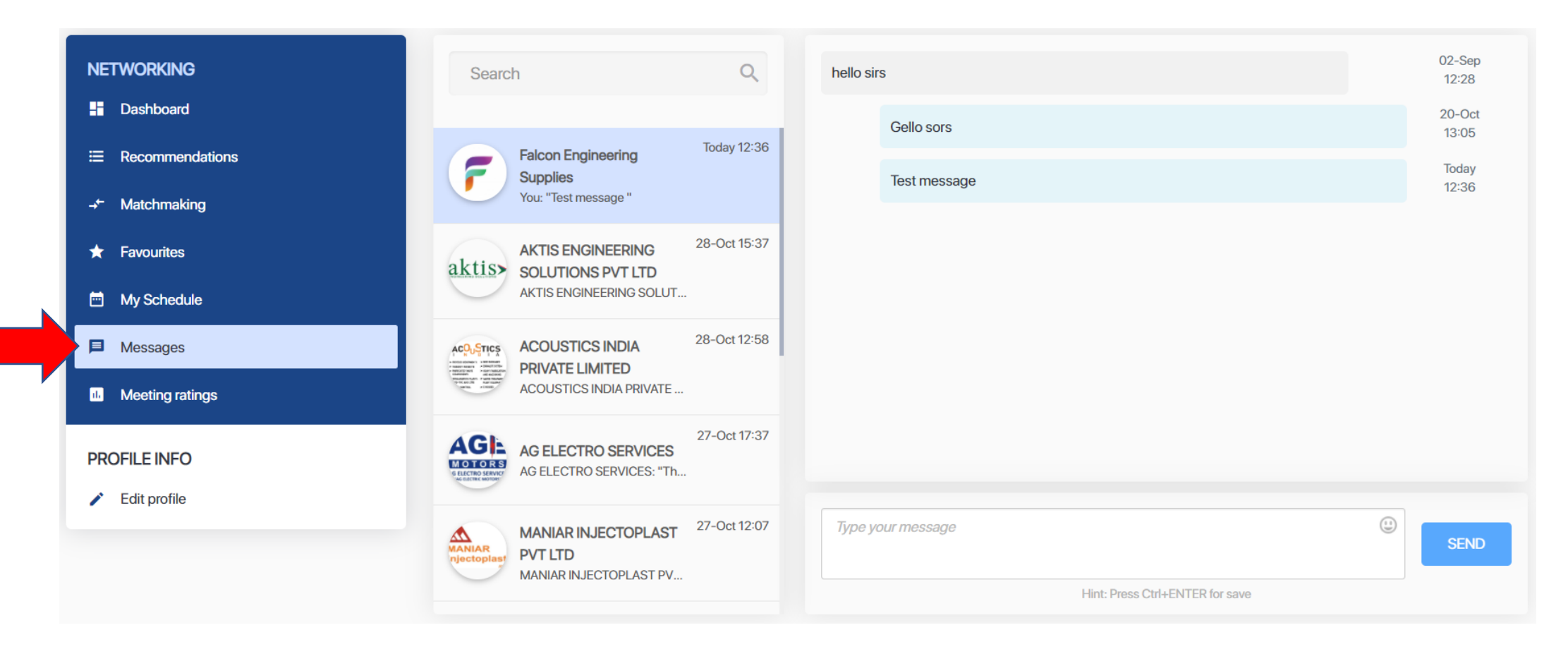

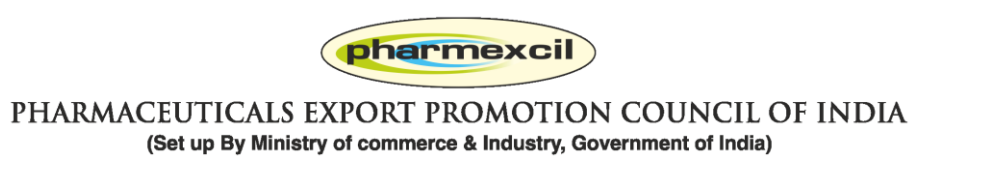

#### **Business Discussions: You can also send a Meet request**

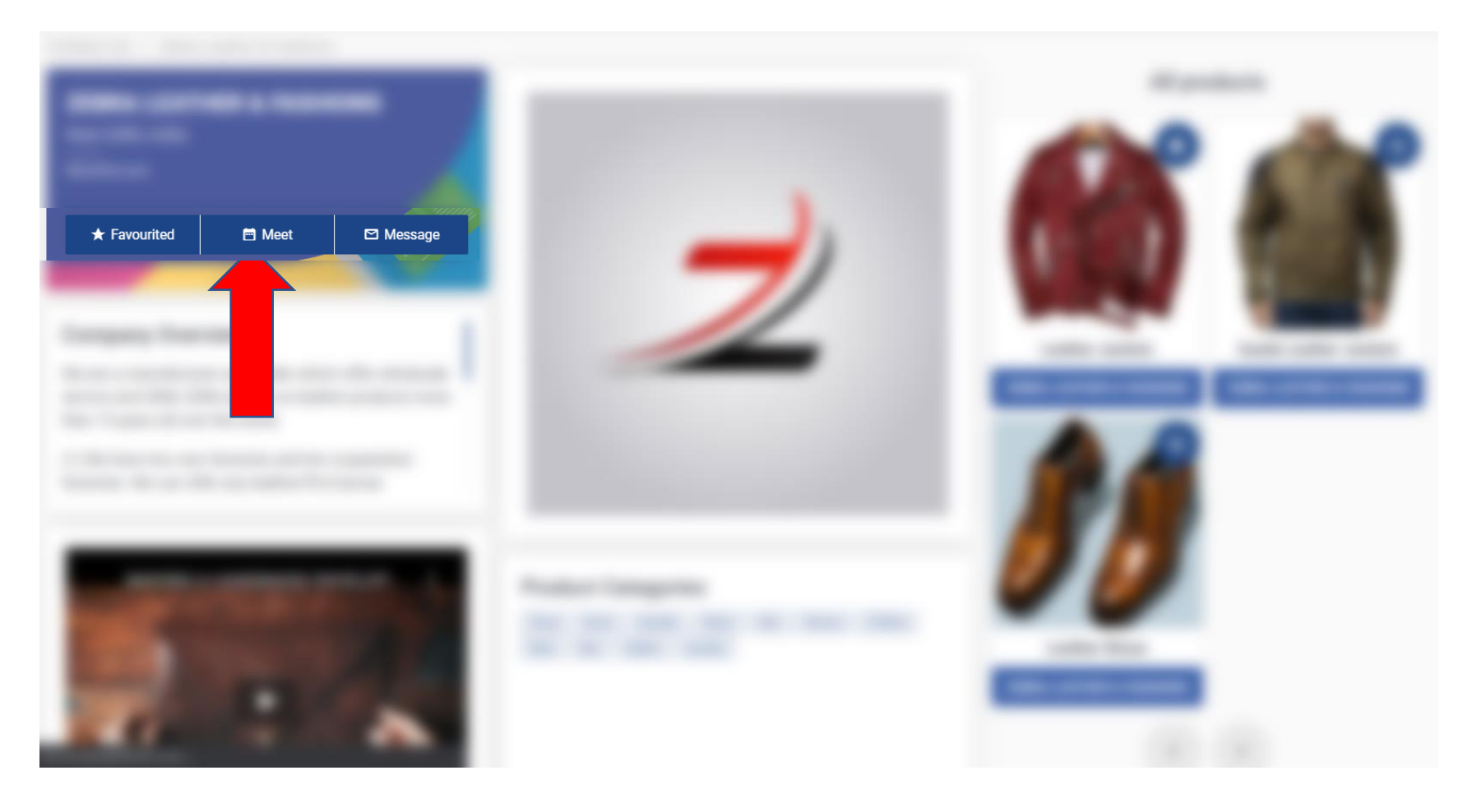

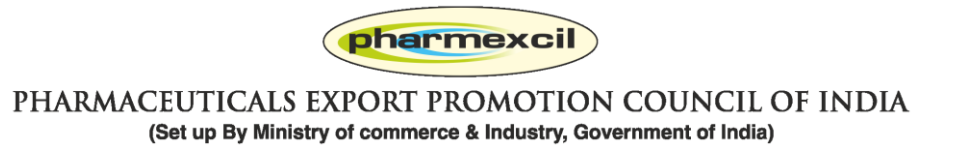

## **Business Discussions: Click on Meet and send a Meeting Request**

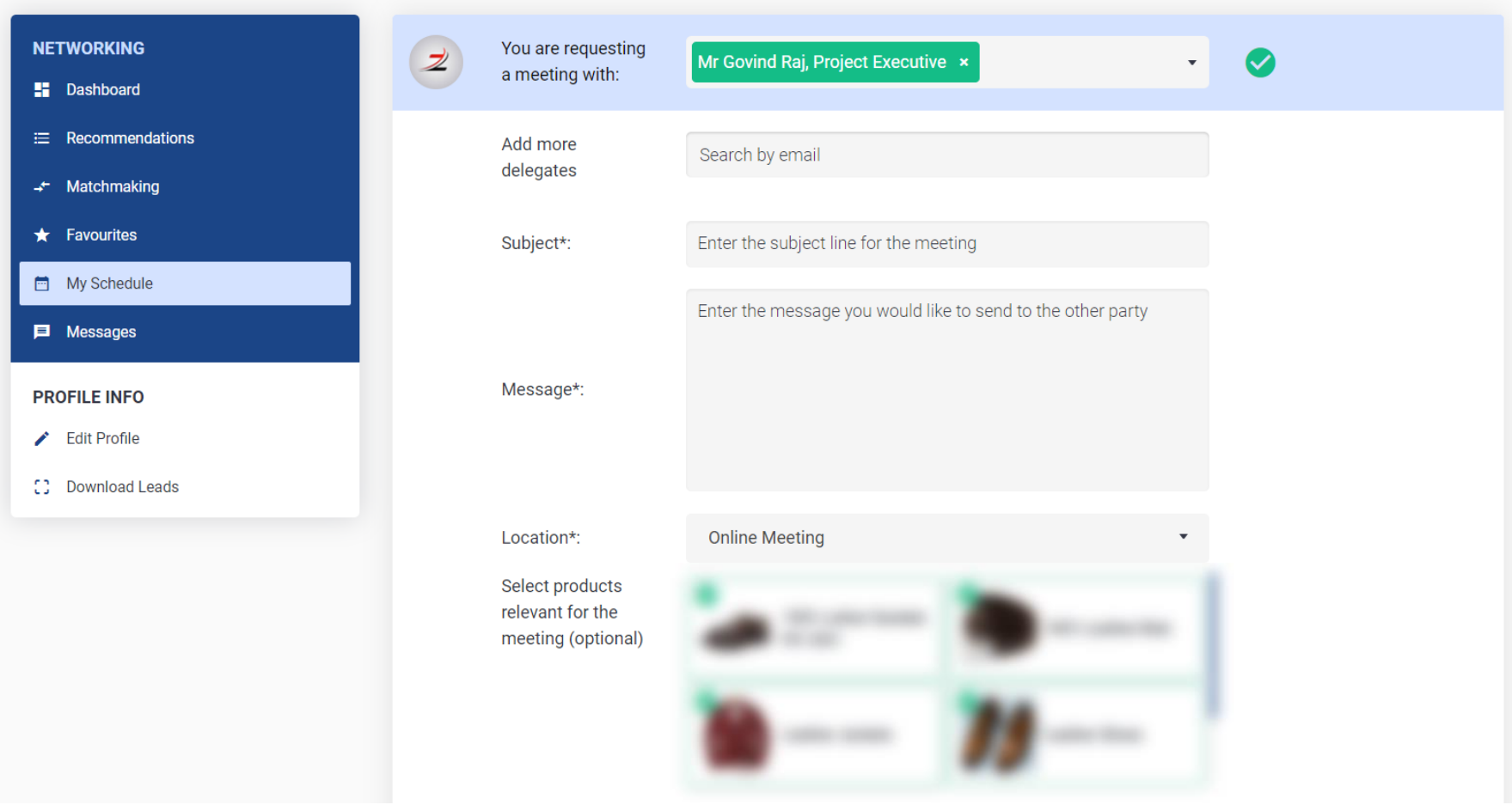

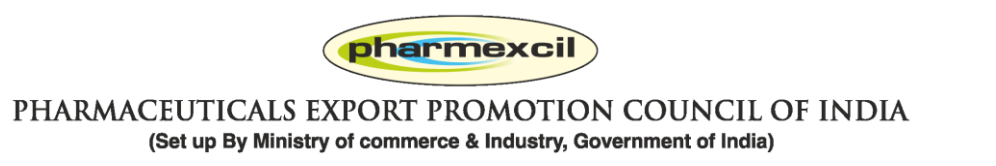

# **Business Discussions: Click on Meet and send a Meeting Request. You can select Date / time / products for meeting**

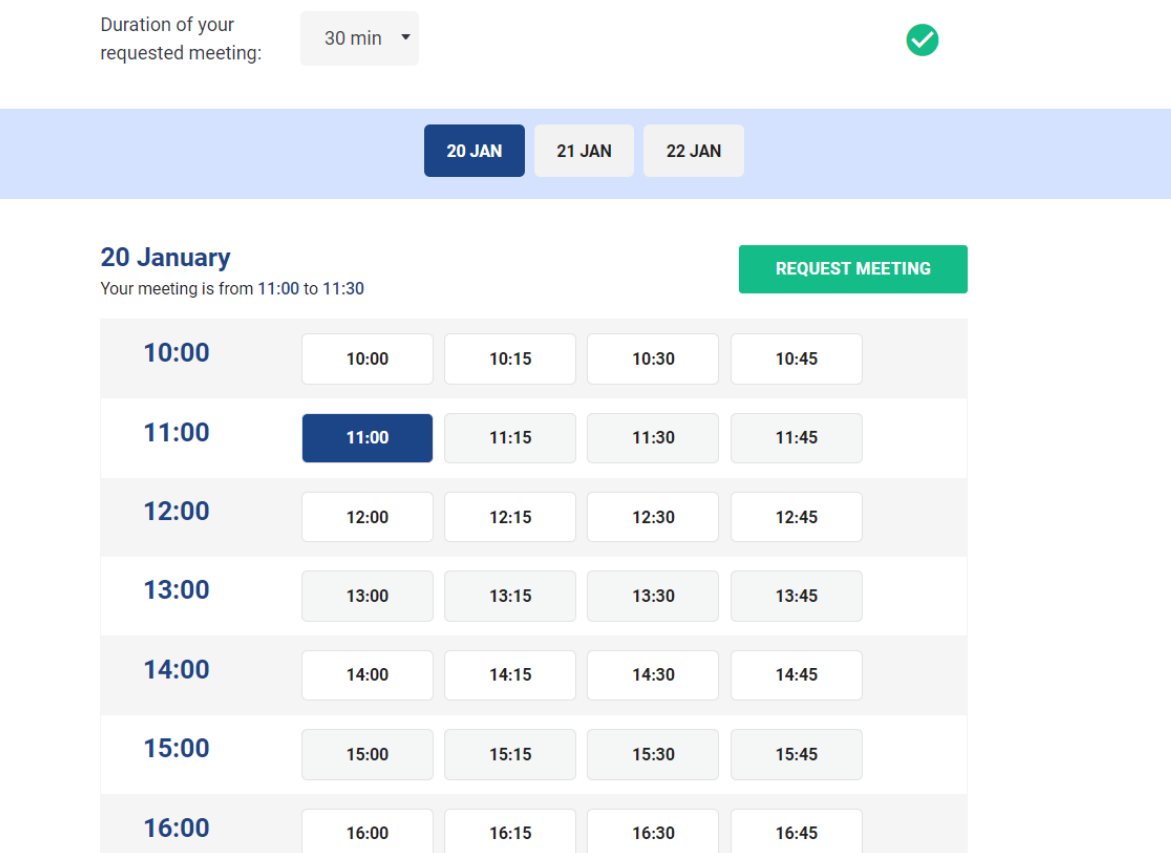

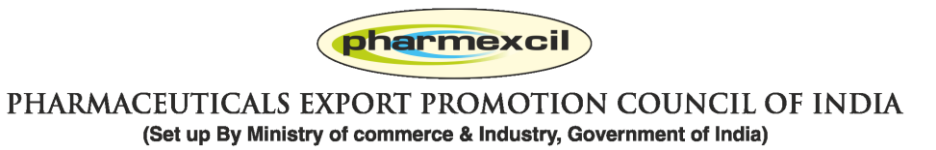

**Business Discussions: All meetings will be shown in MY SCHEDULE > All Meetings and you will also get meeting requests from exhibitors. Please confirm / cancel / reschedule asap.**

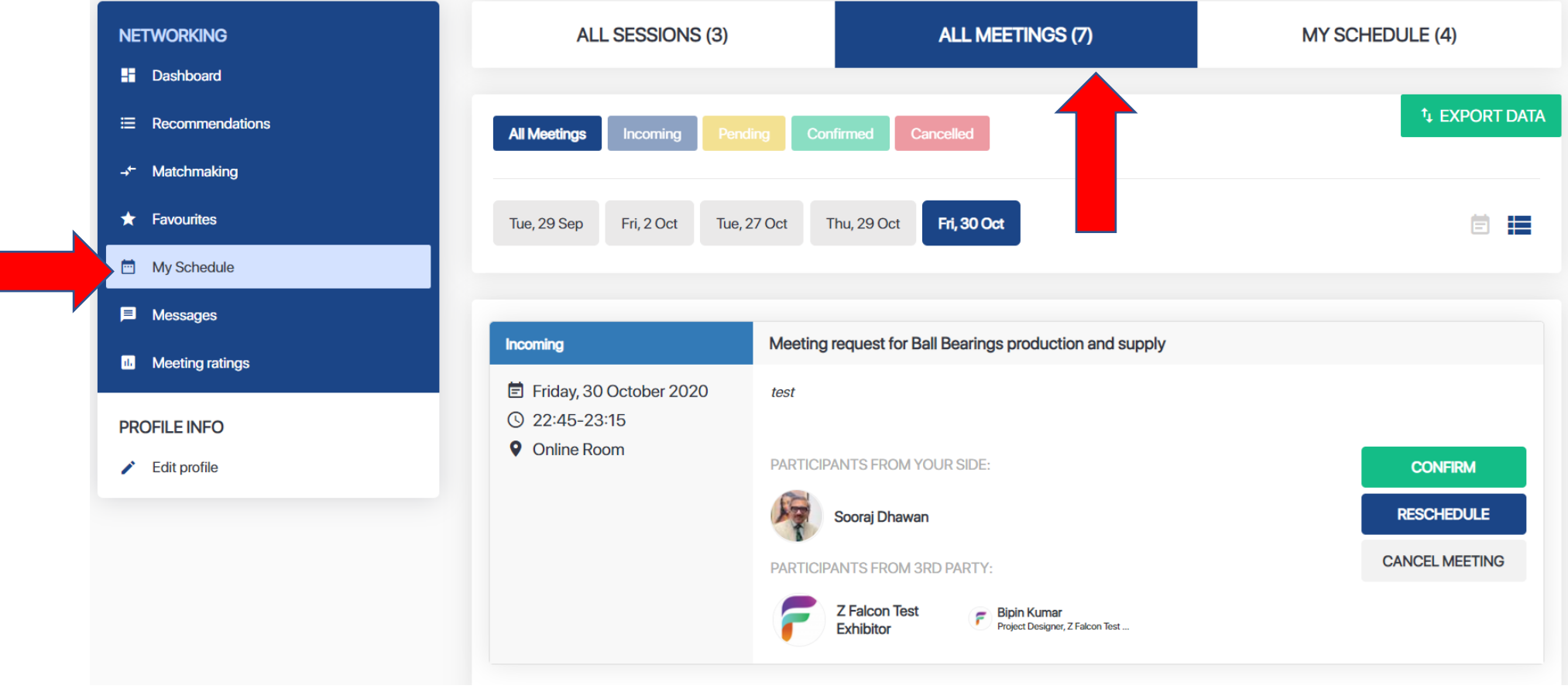

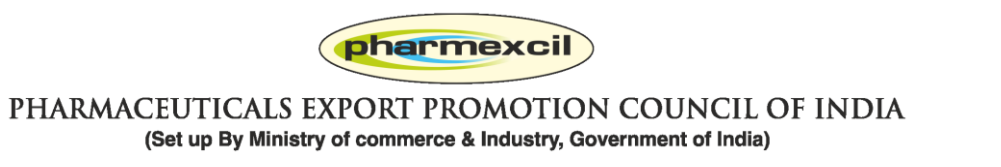

### **My profile: Regularly visit your personal page to see all your activities**

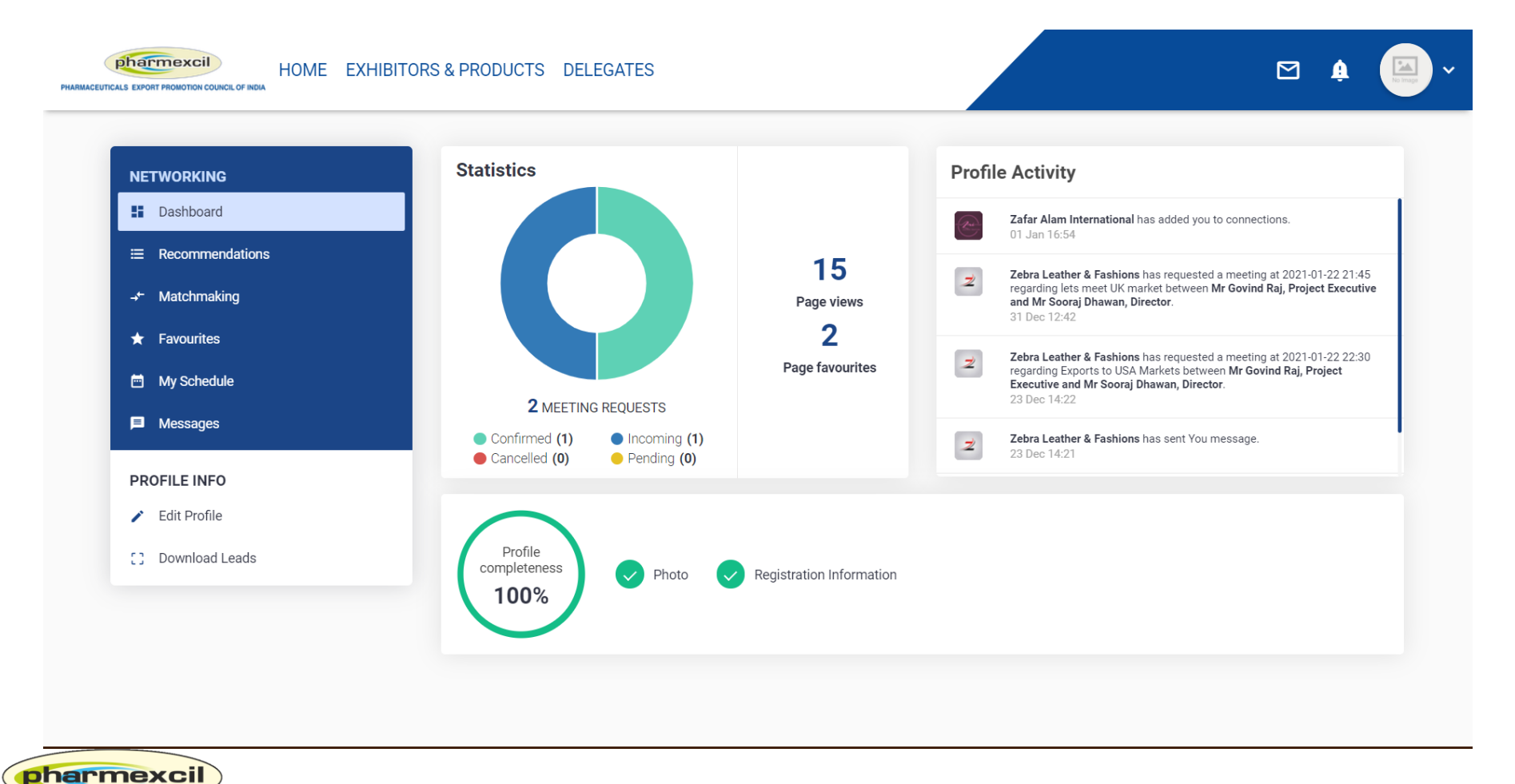

PHARMACEUTICALS EXPORT PROMOTION COUNCIL OF INDIA (Set up By Ministry of commerce & Industry, Government of India)

# **Business Meetings: On Day of meetings, Join Rooms open 10 minutes before and you enter the meetings**

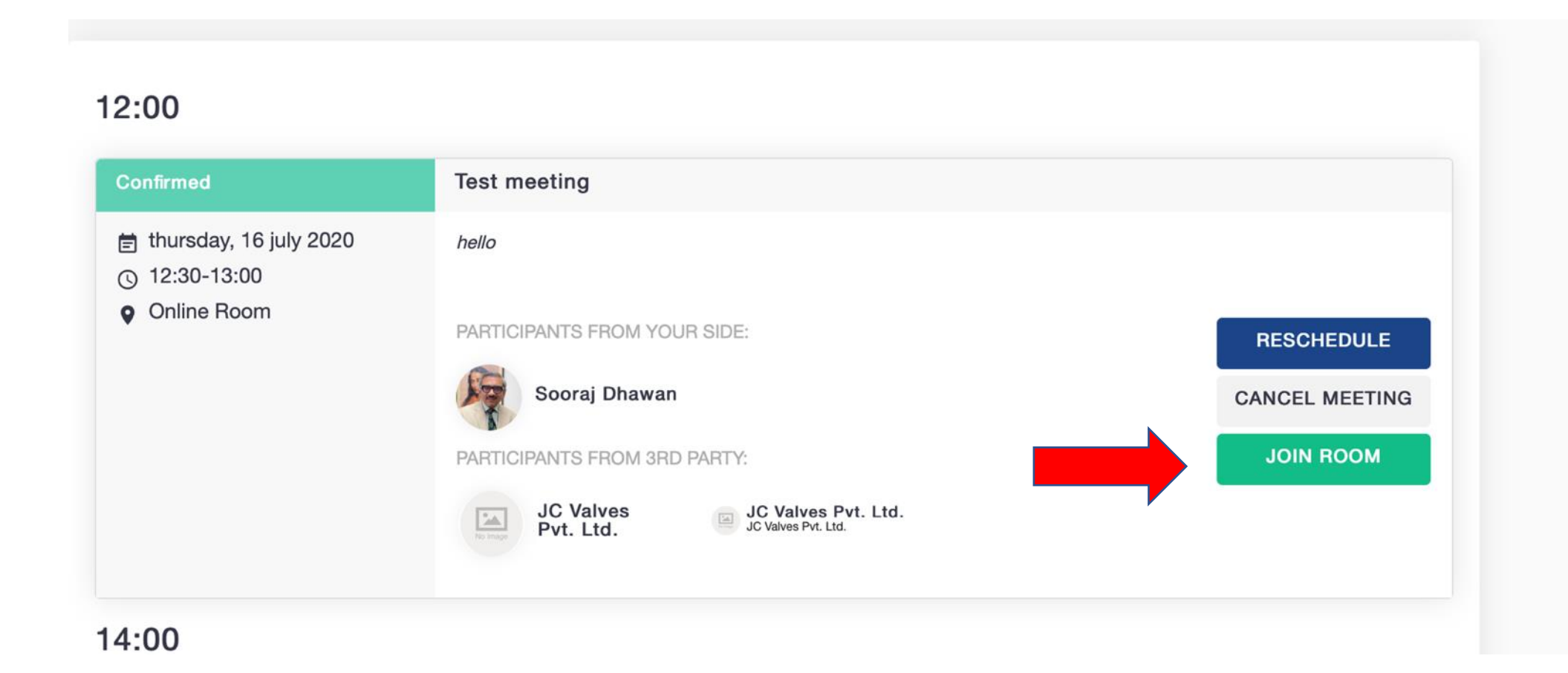

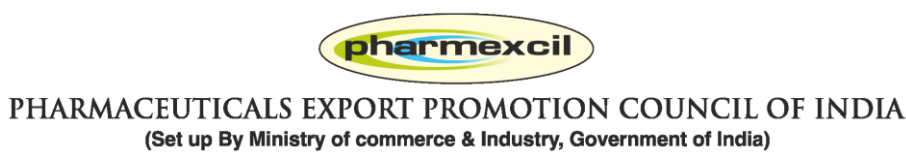

#### **You need to give permission to your Laptop to join**

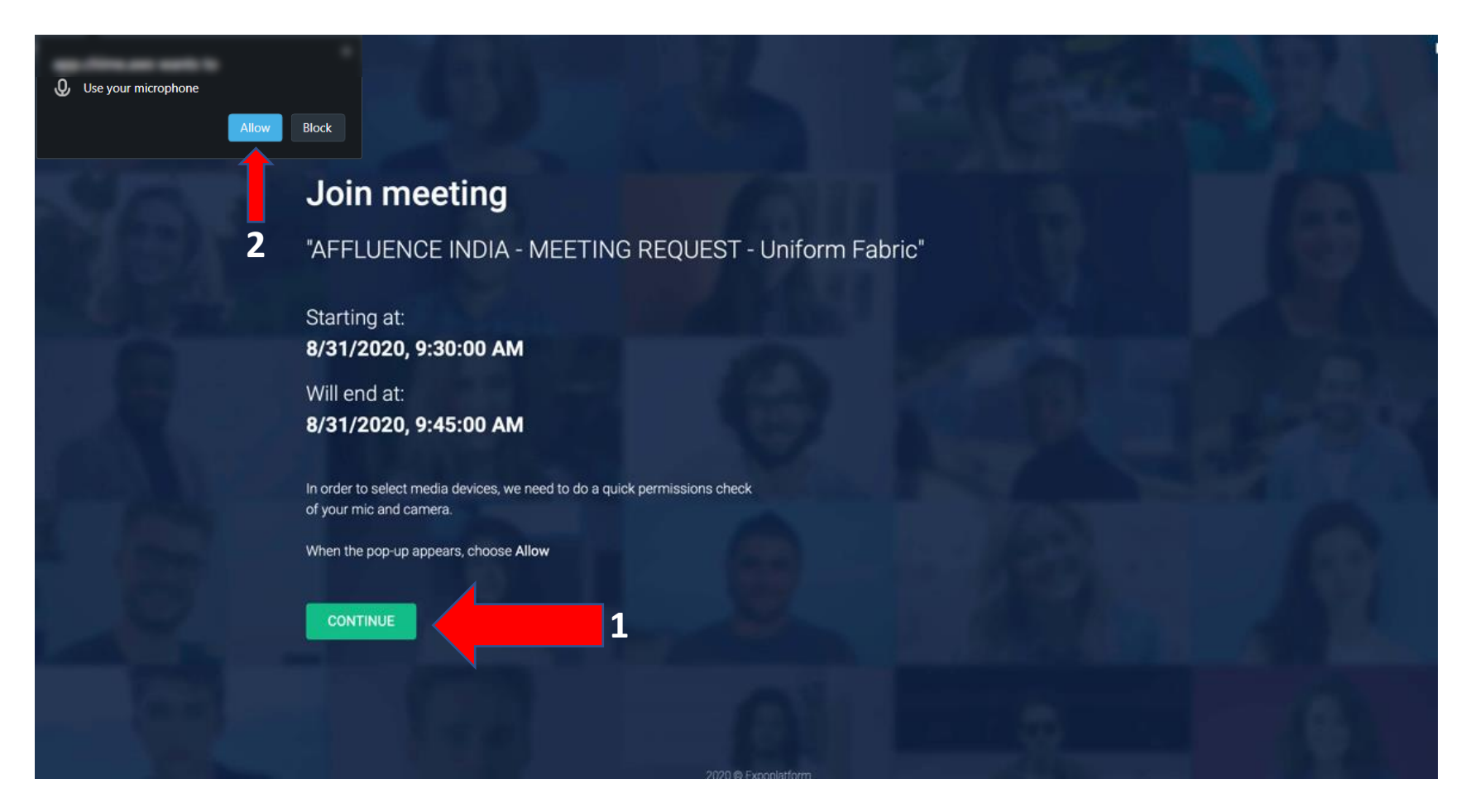

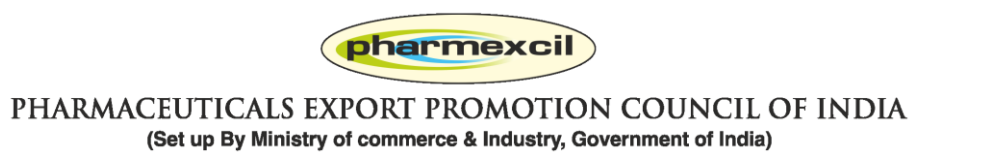

# **Switch on all your video / microphone and speaker before joining the room**

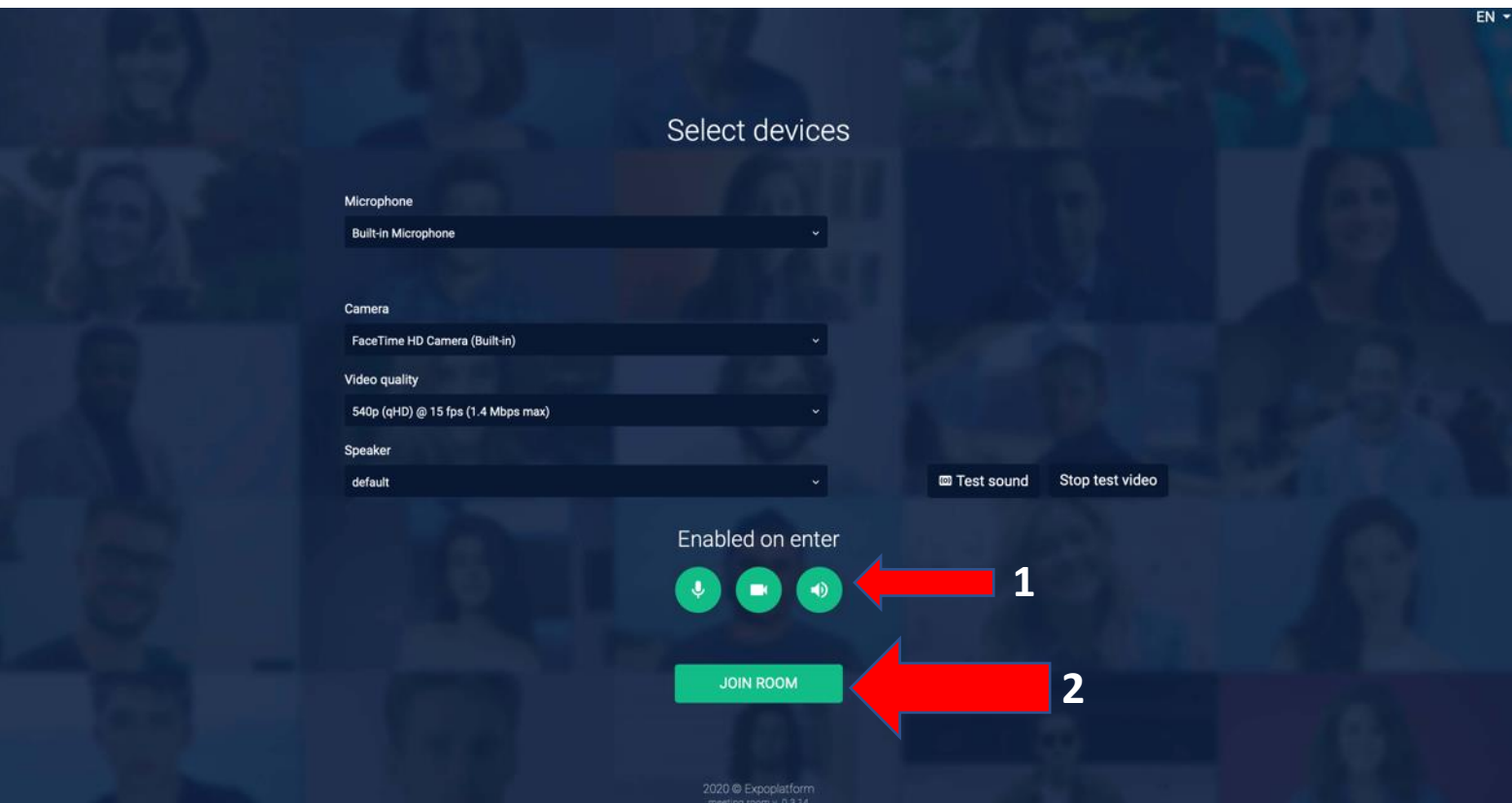

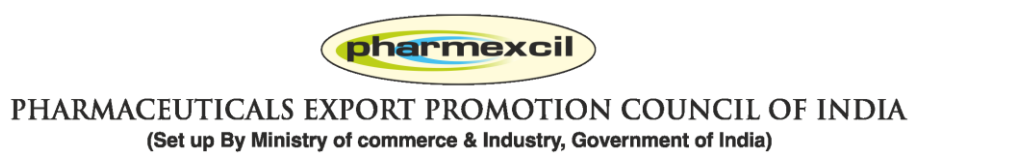

## **Once you enter the meeting room, check if your speaker / camera / mike are on – GREEN state**

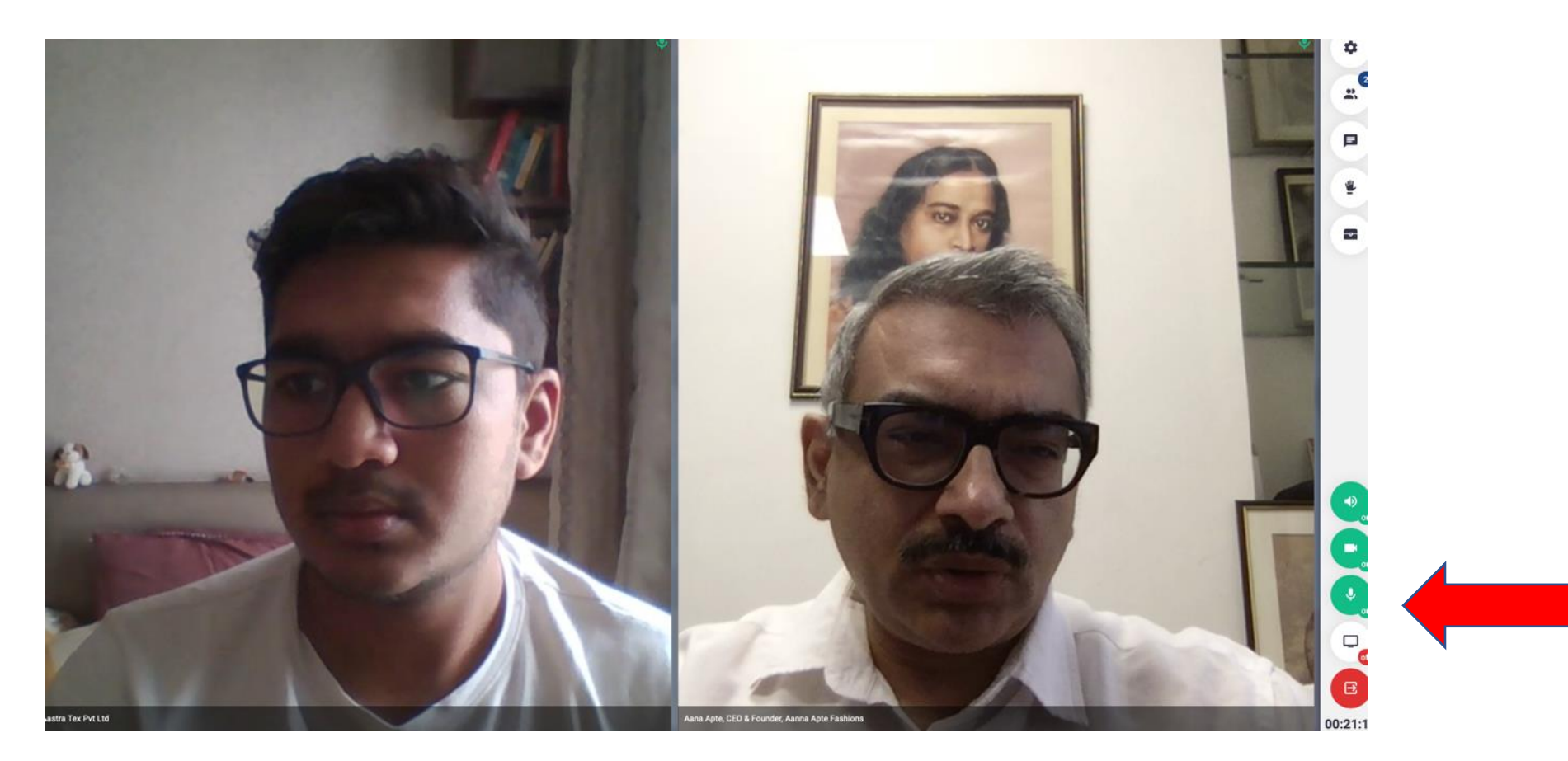

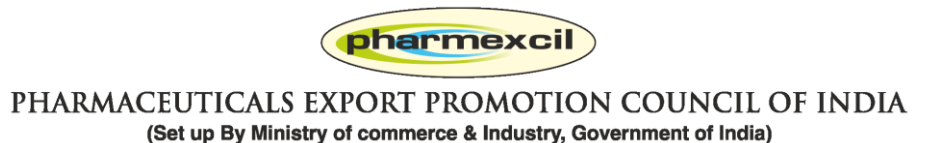

#### **You can text chat also video conference too**

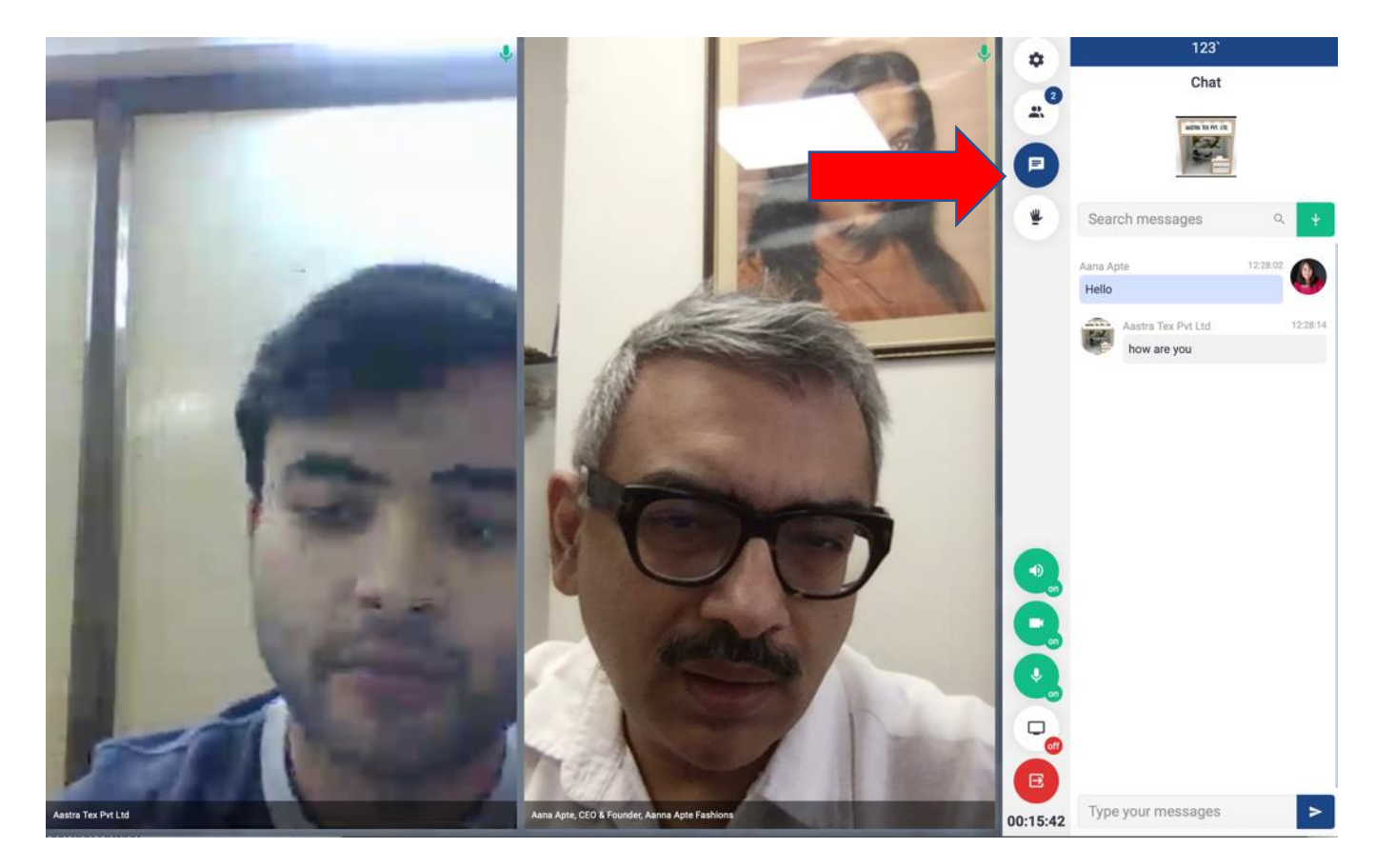

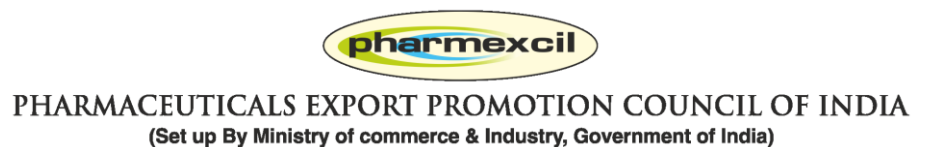

### **You can share screen and run presentations / videos etc.**

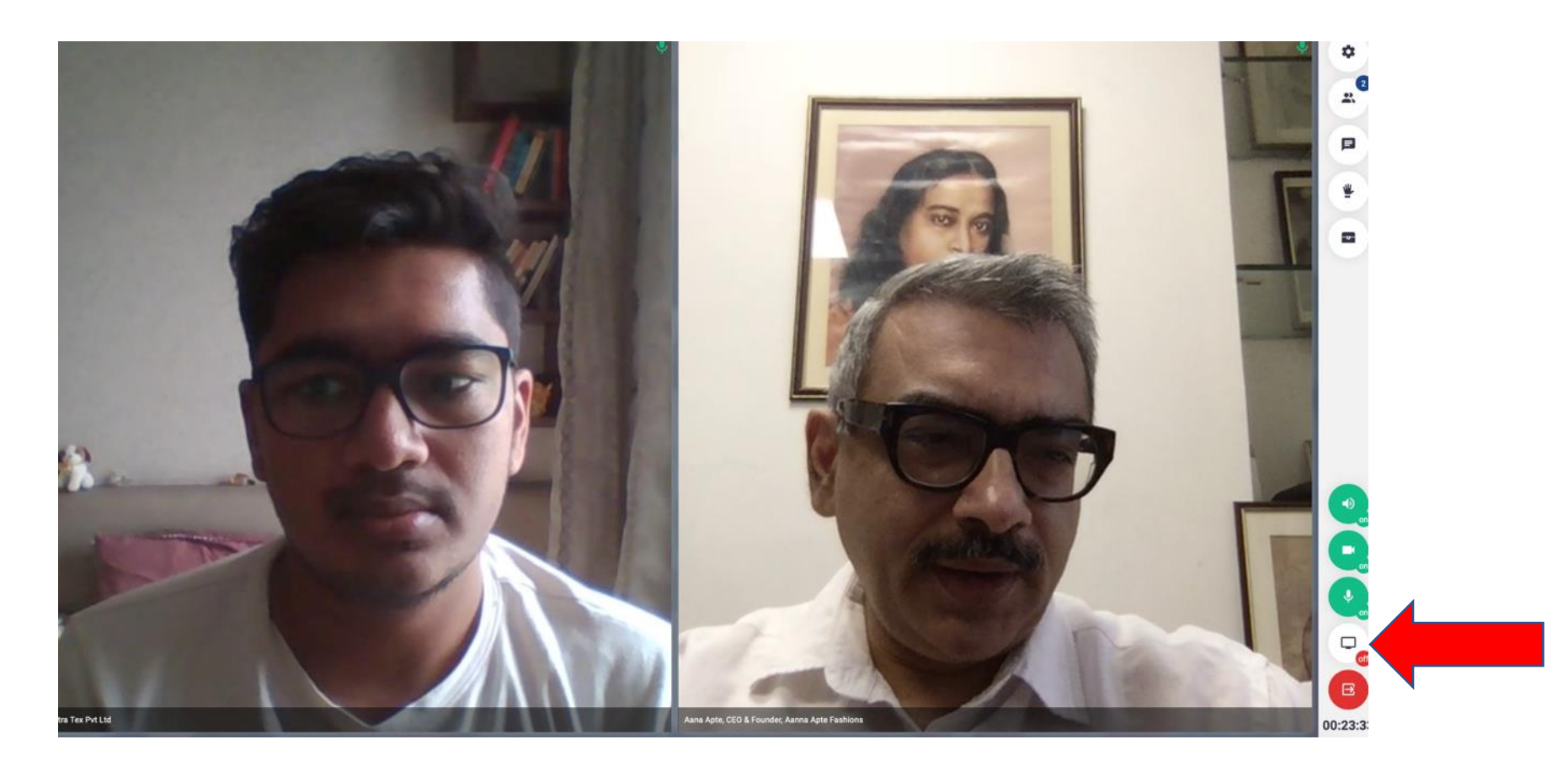

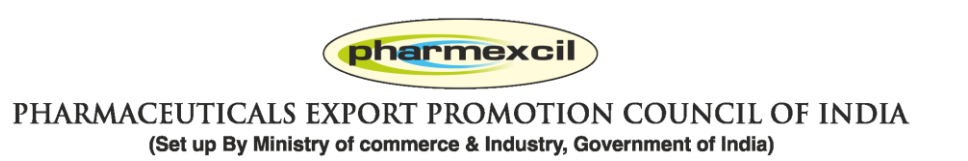

#### **You can complete meetings by pressing RED link**

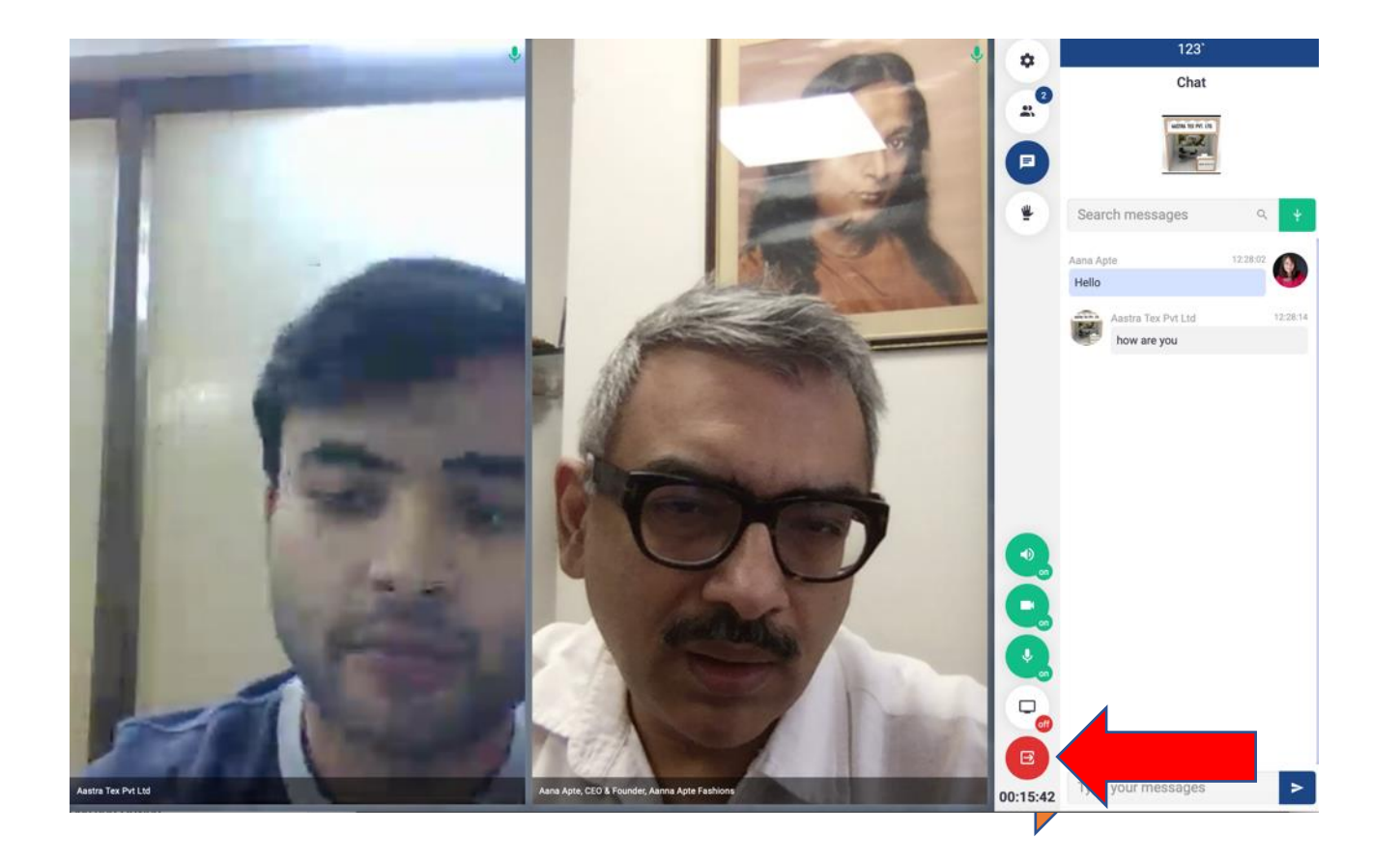

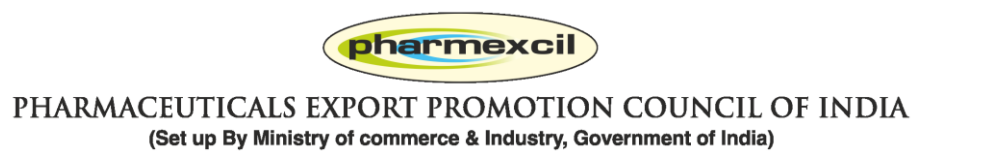

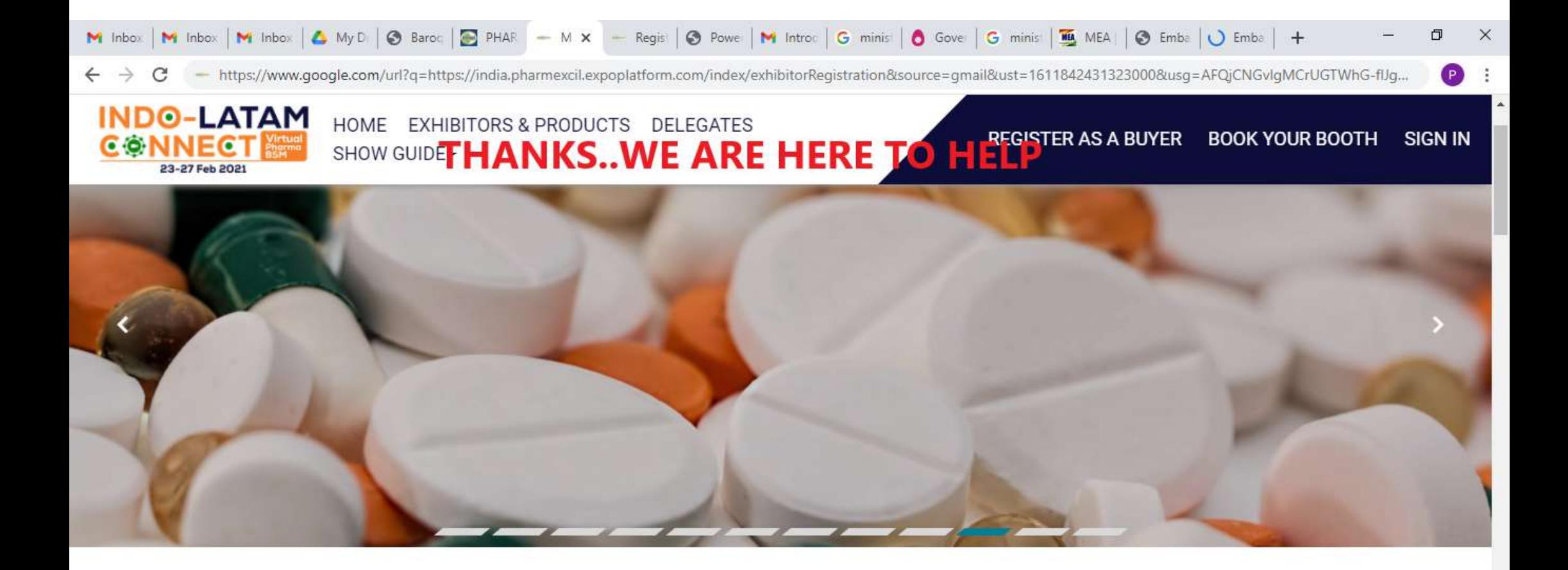

PLEASE REGISTER AS A BUYER

#### **INDO-LATAM CONNECT - VIRTUAL PHARMA BSM**

This website is using cookies. We use cookies to ensure that we give you the best experience on our website. If you continue without changing your settings, we will assume that you are happy to receive all cookies on this website. Continue Learn more

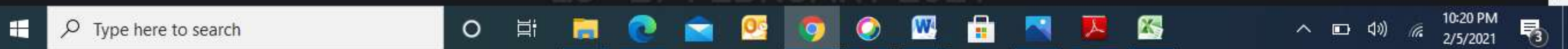